## **Projekt 16 – Drzewo binarne**

W projekcie tym narysujemy rekurencyjnie drzewo binarne, czyli takie, które w każdym miejscu rozgałęzia się na dwie gałęzie, dwa razy krótsze. Kąt pomiędzy rozgałęzionymi gałęziami wynosi 60 stopni (obie odchylone są o 30 stopni od pionu).

Utwórz dwie zmienne, stopień oraz długość. Stopień będzie oznaczał, ile drzewo ma mieć poziomów, **długość**, jak długi ma być pień drzewa. Wartość obu zmiennych jest ustalana za pomocą suwaka. Kliknij prawym przyciskiem myszki na wyświetloną zmienną i wybierz widok suwaka. Klikając na suwak prawym przyciskiem myszki można wybrać zakres suwaka.

Utwórz nowy bloczek **drzewo** z dwoma parametrami, **stopień** oraz **wielkość**(długość). Jeżeli stopień = 0, zatrzymaj ten skrypt. W przeciwnym razie

- przesuń się do przodu o **wielkość** (rysowanie pnia drzewa),
- obróć się w lewo o 30 stopni i narysuj w tym miejscu drzewo o jeden stopień mniejsze i o połowę krótsze (z parametrami **stopień – 1**, oraz **wielkość/2**).
- obróć się w prawo o 60 stopni i narysuj w tym miejscu drzewo o jeden stopień mniejsze i o połowę krótsze (z parametrami **stopień – 1**, oraz **wielkość/2**).
- wróć na wyjściową pozycję, czyli obróć się w lewo o 30 stopni i cofnij się o wielkość.

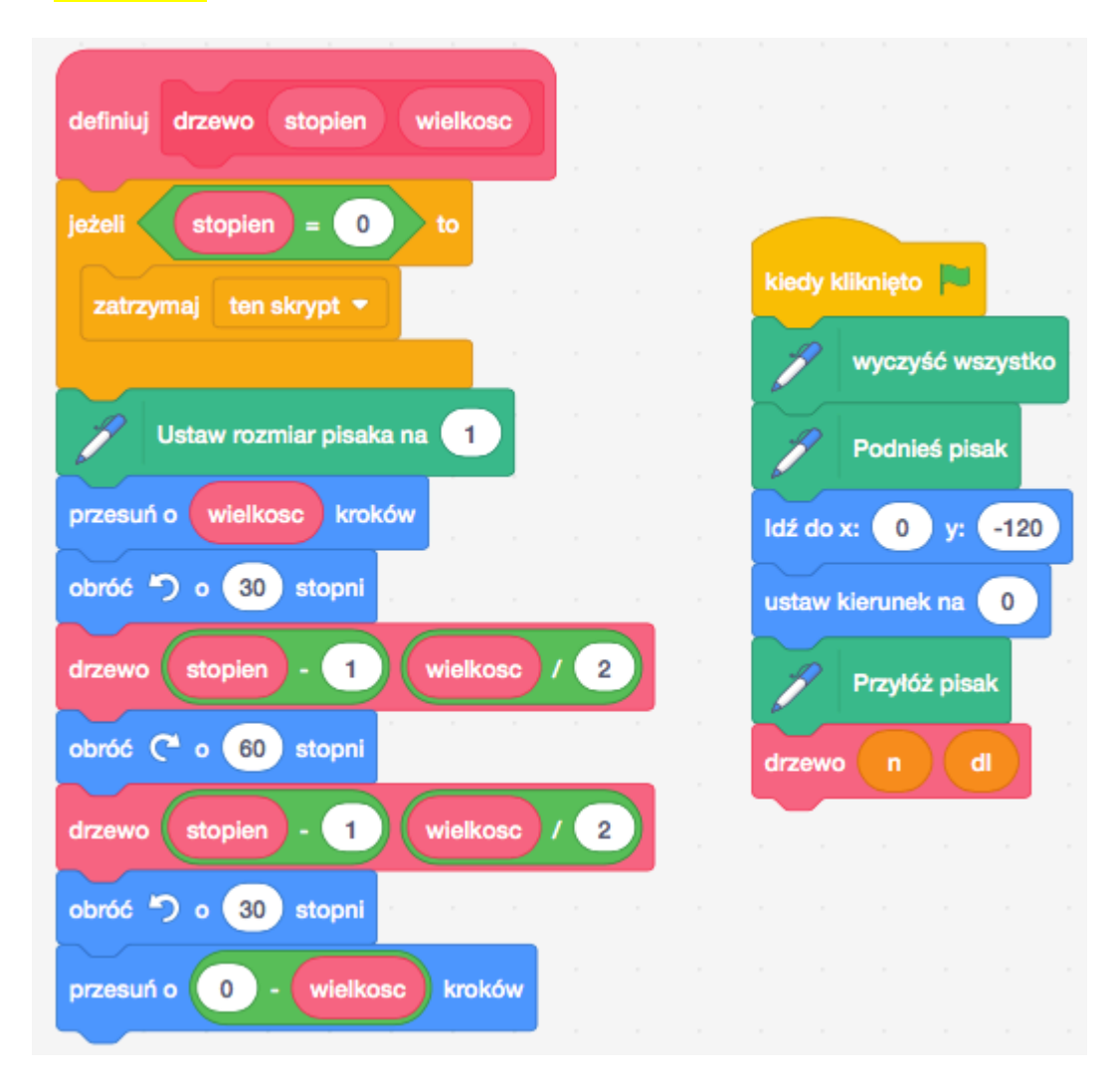